## Student Information > General > Schedule

The Schedule tab allows you to view a student's schedule.

## **Options** include displaying active courses only and printing the schedule.

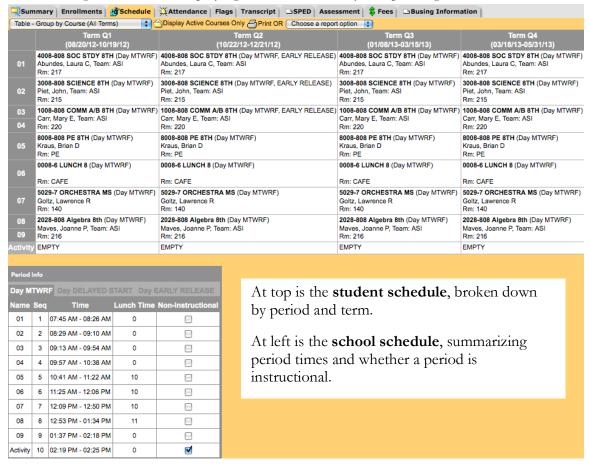